## Инструкция по работе с Учебным порталом дистанционного обучения НПО «Желдоравтоматизация»

Контактная информация службы технической поддержки – в конце инструкции

Для входа на учебный Портал следует запустить браузер Google Chrome, Yandex, Opera и в адресной строке ввести адрес портала:

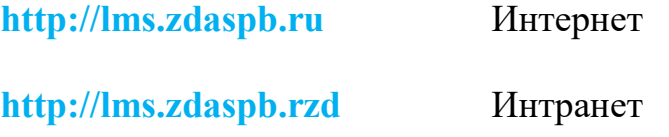

На стартовой странице учебного портала (рис. 1) необходимо нажать кнопку «Вход», ввести учетные данные в соответствующую форму (рис. 2) и нажать кнопку «ОК».

Учетные данные (имя пользователя и пароль) для входа в систему выдает администратор перед началом обучения.

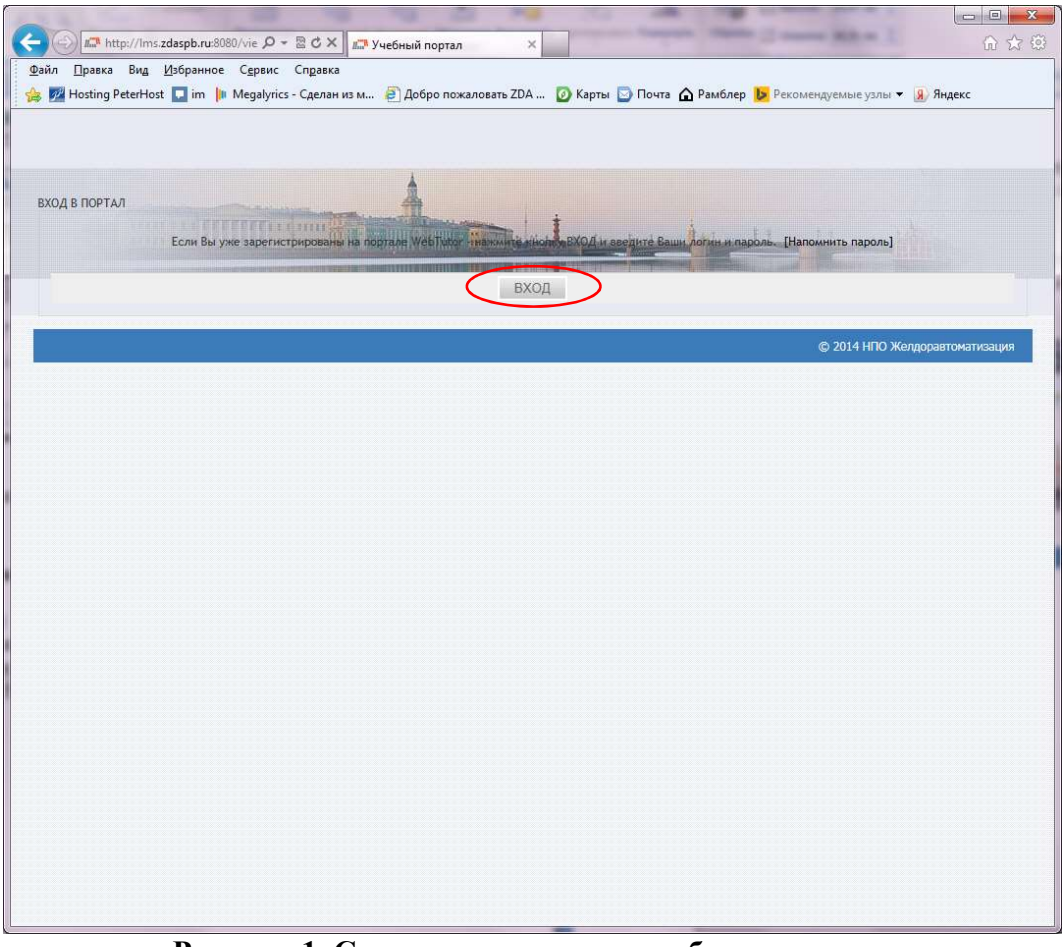

Рисунок 1. Стартовая страница учебного портала

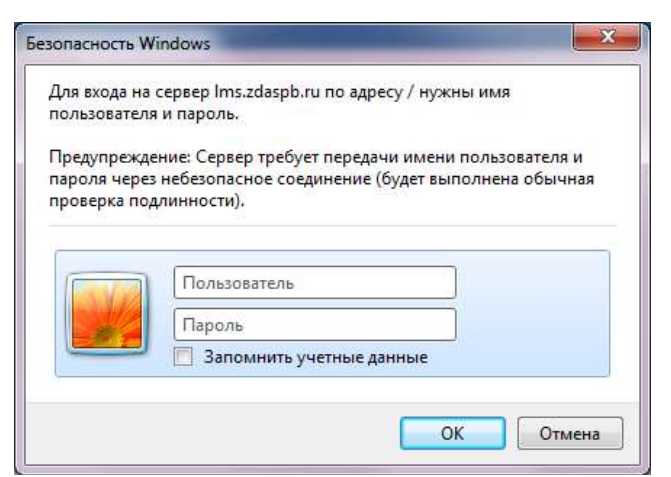

Рисунок 2. Форма ввода учетных данных

После авторизации открывается личный кабинет пользователя (рис 3).

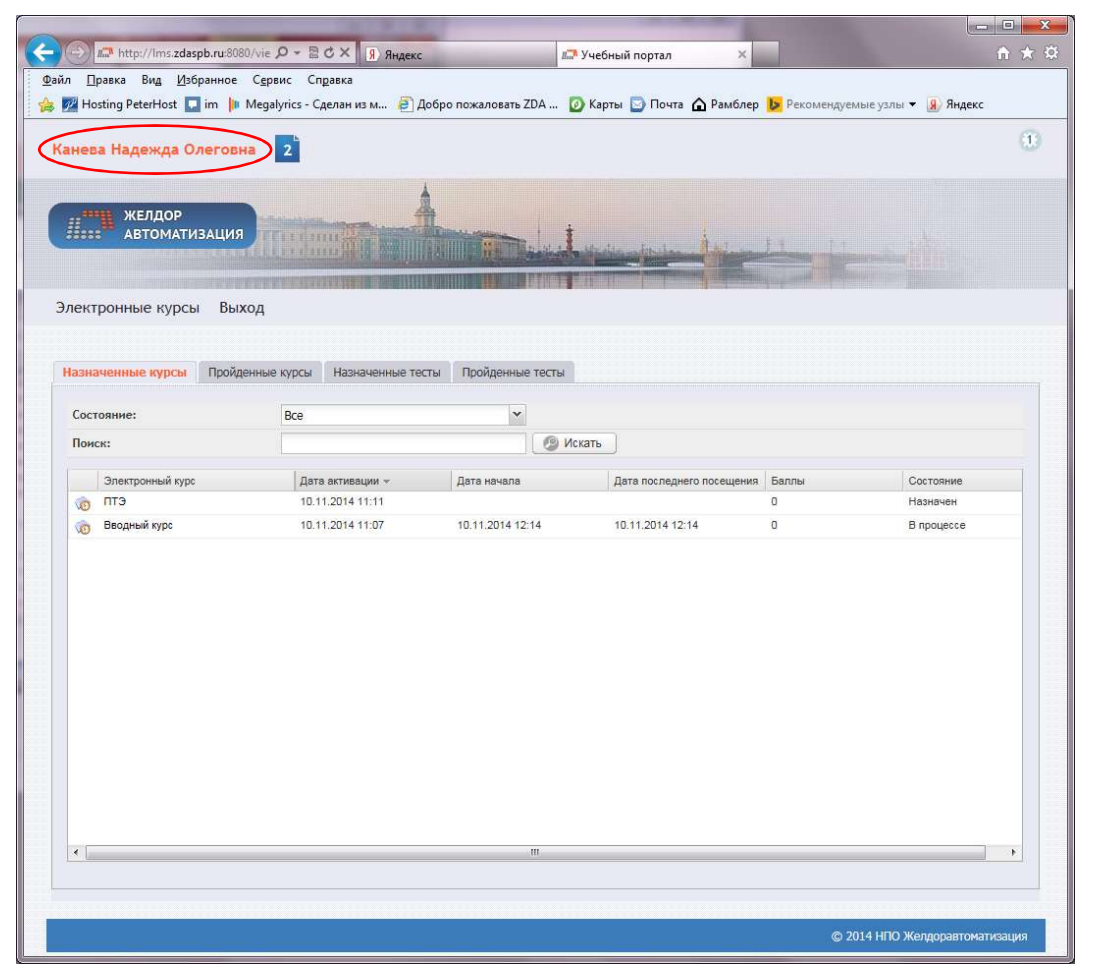

Рисунок 3. Личный кабинет пользователя учебного портала

В личном кабинете находится информация о результатах обучения по каждому курсу. В таблице указываются даты начала и последнего посещения курса, набранный балл и статус.

Чтобы перейти к курсу, необходимо нажать на его название. В открывшейся карточке выбранного курса располагается список разделов.

Для перехода к изучению раздела необходимо нажать на соответствующую кнопку «Начать» (рис. 4).

|                                                                                                    |                          |             | <b>CONNECT</b><br>$\mathbf{x}$ |
|----------------------------------------------------------------------------------------------------|--------------------------|-------------|--------------------------------|
| <u>да</u> http://lms.zdaspb.ru:8080/vie p - B C X   Я Яндекс                                                                                                    | <b>IL Учебный портал</b> | $\times$    | n ★ ☆                          |
| Файл Правка Вид Избранное Сервис Справка<br>• У Hosting PeterHost Dim IIII Megalyrics - Сделан из м • Э Добро пожаловать ZDA  • У Карты • Почта △ Рамблер <mark>• Рекомендуемые узлы • У Яндекс</mark> |                          |             |                                |
|                                                                                                    |                          |             |                                |
| Канева Надежда Олеговна<br>$\overline{2}$                                                                                                    |                          |             | $\mathbf{1}$                   |
| ЖЕЛДОР<br><b>АВТОМАТИЗАЦИЯ</b><br><b>CEARTHERIAN</b><br><b>ALL REVIEW</b>                                                                                                    |                          |             |                                |
| Электронные курсы<br>Выход                                                                                                    |                          |             |                                |
| ПТЭ                                                                                                    |                          |             |                                |
| ») Начать<br>• Завершить обучение                                                                                                    |                          |             |                                |
| Общение по курсу і<br>Основные сведения<br>Дополнительные материалы                                                                                                    |                          |             |                                |
|                                                                                                    |                          |             |                                |
| Карта курса                                                                                                    |                          |             | 0                              |
| • Схема обучения<br>Карта<br>ØΔ<br>Календарь                                                                                                    |                          |             |                                |
| Название главы/мероприятия                                                                                                    | Состояние                | Баллы       | Действие                       |
| П Глава 1 - Общие положения                                                                                                    | O                        | $\theta$    | ») Начать                      |
| <b>Плава 2 - Основные определения</b>                                                                                                    | C                        | $\bf{0}$    | • Начать                       |
| Глава 3 - Общие обязанности работников железнодорожного транспорта                                                                                                    |                          | $\bf 0$     |                                |
|                                                                                                    |                          |             | ») Начать                      |
| <b>Плава 4 - Организация функционирования сооружений и устройств</b><br>железнодорожного транспорта                                                                                                    |                          | $\mathbb O$ | » Начать                       |
| П Глава 5 - Обслуживание сооружений и устройств железнодорожного<br>транспорта                                                                                                    | ◯                        | $\theta$    | • Начать                       |
| Глава 6 - Общие положения по организации технической эксплуатации<br>железнодорожного транспорта на участках движения поездов пассажирских<br>со скоростями более 140 до 250 км/ч                      | c                        | $\theta$    | • Начать                       |
|                                                                                                    | Ω                        | $\theta$    |                                |
| Приложение №1. Техническая эксплуатация сооружений и устройств<br>путевого хозяйства                                                                                                    |                          |             | ») Начать                      |

Рисунок 4. Карточка курса

В карточке курса указывается состояние и баллы по каждому разделу.

Состояние — графический индикатор, показывающий прогресс в изучении раздела курса:

- $\bigcup$  работа с данным разделом не начиналась;
- $\Box$  работа с разделом начата, но не завершена;
	- работа с разделом успешно завершена;
	- тест не пройден.

Раздел считается завершенным, если пользователь полностью изучил все слайды раздела, при этом баллы за его прохождение не начисляются. Тест для самоконтроля представляет собой оцениваемый тест, который считается пройденым, если пользователь набирает проходной балл, равный 80%.

Внимание! Каждый последующий подход к прохождению теста обнуляет предыдущий результат.

**Внимание!** Нажимать кнопку «Завершить обучение» нужно только после того, как набрано не менее 80% баллов за тест.

Контактная информация службы технической поддержки:

моб.тел. (WhatsApp): +7-931-542-58-59; тел: (812) 572-39-04 ж/д. тел: (912-10)  $34 - 257$ ;

эл. почта: info@zdaspb.ru (сеть Интернет) или lagashkin@orw.rzd (Лагашкин Юрий Петрович, Интранет (СПД ОАО «РЖД»))